## **Hillsborough County Public Schools**

### Lawson

# **Excel Template Manual for Library Purchases**

### **Revised Summer 2020**

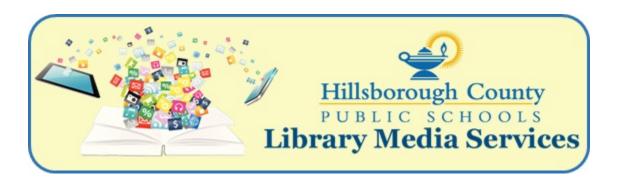

### **Table of Contents**

| Lawson Template Q & A                                                                                                    | 2                     |
|----------------------------------------------------------------------------------------------------|-----------------------|
| Preparing a Template                                                                                                    | 3                     |
| Completing the Vendor Portion of the Template<br>Entering Data                                                                                   | 3<br>3                |
| Completing the Media Specialist Portion of the Template Entering Data Directions for Sending Completed Template Naming Template Sending Template | 4<br>4<br>5<br>5<br>5 |
| Sample of Completed Template                                                                                                    | 6                     |

#### Lawson TEMPLATE Q & A

### What is the Lawson Excel Template?

The Lawson Excel Template is a specially designed template that can be used to create title lists for books and AV materials that can be uploaded into Lawson to create purchase orders. Hillsborough County Public Schools has designed a Lawson Excel template to make it easier to create book and AV materials orders for libraries within the Lawson enterprise resource program.

### How can vendors work with the district to make this process easier?

Vendors may choose to fill out the vendor portions of the template for the media specialists or opt to make the template work with an Excel Export from the vendor's web catalog.

### What does a vendor need to do?

Vendors enter the required date into columns A-H of the template (details on the following pages), then provides the template to media specialists for them to complete the template and submit the order to Library Technical Services. The order is then uploaded to by the Library Technical Services department within Lawson enterprise resource program and a purchase order it sent to the vendor.

What are the advantages of using the template instead of entering data directly into Lawson? Lawson does not allow for the use of attached lists. Therefore, each title must be entered in to Lawson as a line item. Vendors, which agree to provide this service, may enter titles for you or you may enter the titles yourself. Entering titles on the template takes significantly less time for the media specialist than entering individual titles into Lawson line by line.

### What do I do if I damage my template?

You can download a copy of the RQ10 Requisition for Library Template from IDEAS. Log on to IDEAS and then open the Media Specialists folder on the IDEAS desktop. Next, open the Excel Lawson Template folder. The file and a copy of this manual will be inside the folder for you to download.

### Preparing a Template

The Lawson Excel template contains column headings in row 1 which MUST NOT be changed or deleted. Vendors will be responsible for completing columns A-H. Media specialist are responsible for columns I- O.

### **Completing the Vendor Portion of the Template**

**Entering Data**: Vendors enter date in Columns A-H (pink columns)

Column A School Name
Column B Vendor Name

Column C Title (1 title per cell in alpha order)

C
TITLE ( MUST BE LISTED
WITHOUT PUNCTUATION )
Shipping
Amulet Book eight
Processing

**Shipping Charges** 

If the vendor charges for shipping, the charges must be entered as the first line item on your template.

**Processing Charges** 

If the vendor charges for processing, the charges must be entered as the last line item on your template.

# Column D Quantity Column E Unit of Measure

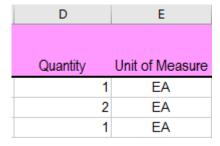

Unit of Measure Codes & Descriptions

The unit of measure must be only 2 letters & must be in caps.

EA Each Use EA for individual book titles

ST Set Use ST for titles that can only be ordered in sets.

Examples: encyclopedias

# Column F Unit Cost Column G Item Type

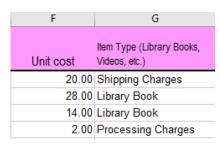

Shipping Charges – Use for freight charges

Library Books – Use for library books

Videos – Use for Videos and DVDs

Sound Recordings – Use for audio books & music CDs

Ebooks – Use for ebooks

Processing Charges – Use for processing charges

#### Column H Vendor Item# or ISBN#

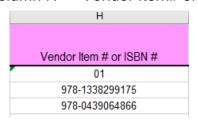

Enter the Vendor Item Number or the ISBN # for each title.

### **Completing the Media Specialist Portion of the Template**

**Entering Data**: Media Specialists enter date into Columns I-O (aqua columns) Media Specialists only need to enter date into the cells highlighted yellow. Cells do not need to be pulled down.

### Column I Processing Code – Mandatory

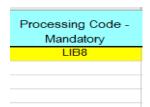

The media specialist enters a processing code into the yellow cell of Column I that has a book or video title listed. This is a Mandatory field for the requisition so the data MUST be entered. There are 17 different processing codes. Use the processing codes listed below to determine which code to enter for your order.

| Code  | Description                                                                            |
|-------|----------------------------------------------------------------------------------------|
| LIB1  | Process as per HCPS specifications (specs)                                             |
| LIB1G | Process as per HCPS specs + genre                                                      |
| LIB2  | Process as per HCPS specs + mylar covers                                               |
| LIB2G | Process as per HCPS specs + genre, mylar covers                                        |
| LIB3  | Process as per HCPS specs + mylar covers, security.                                    |
| LIB3G | Process as per HCPS specs + genre, mylar covers, security                              |
| LIB4  | Process as per HCPS specs + security                                                   |
| LIB4G | Process as per HCPS specs + genre, security                                            |
| LIB5  | Special Order – No Processing                                                          |
| LIB6  | Process as per HCPS specs + school name, barcode number                                |
| LIB6G | Process as per HCPS specs + genre, school name, barcode number                         |
| LIB7  | Process as per HCPS specs + school name, barcode number, security                      |
| LIB7G | Process as per HCPS specs + genre, school name, barcode number, security               |
| LIB8  | Process as per HCPS specs + mylar covers, school name, barcode number                  |
| LIB8G | Process as per HCPS specs + genre, mylar covers, school name, barcode number           |
| LIB9  | Process as per HCPS specs + mylar covers, school name, barcode number, security        |
| LIB9G | Process as per HCPS specs + genre, mylar covers, school name, barcode number, security |

Columns J-O are Budget Codes & indicate what funds are being used for the order

Column J Fund (3-digit number) also referred to as Company in the Lawson System

Column K Site (4-digit number) school site number

Column L Project (4-digit number)
Column M Program (3-digit number)
Column N Function (4-digit number)
Column O Object (3-digit number)

| J    | K      | L       | M       | N        | 0      |
|------|--------|---------|---------|----------|--------|
|      |        |         |         |          |        |
| Fund | Site # | Project | Program | Function | Object |
| 101  | 2561   | 4505    | 610     | 6200     | 610    |

Remaining Columns (gray columns) should not be edited

Column P Cost Z (auto-populated)
Column Q Total Cost (auto-populated)

Column R Assigned by Lawson

| Р     | Q          | R           |
|-------|------------|-------------|
|       |            | Assigned by |
| Cost  | Total Cost | . Lawson    |
| 12.74 | 102.66     |             |
| 22.48 |            |             |

### Directions for Sending Completed Templates to Library Technical Services

### Naming Template

Templates MUST be named using the following nomenclature formula:

SchoolName-VendorName-Date Example: Alafia-Follett-2-16-19

| File <u>n</u> ame:    | Alafia-Follett-2-16-04   | ▼ | <u>S</u> ave |
|-----------------------|--------------------------|---|--------------|
| Save as <u>t</u> ype: | Microsoft Excel Workbook | ▼ | Cancel       |

Every file should be given a unique name. If you create two order lists for the same vendor on the same date, you should add a letter at the end of the date.

Example: Alafia Follett 2-16-19 and Alafia Follett 2-16-19A

### Sending Template

Email templates as attachments to Library Template, a special IDEAS account specifically for Library Lawson template orders. Template orders cannot be submitted to the personal email addresses of any Library Technical Services staff members.

### Directions for Sending Attached Files

- 1. Log in to IDEAS.
- 2. Click on your mail box to open it.
- 3. Click New Message
  - a. Subject: SchoolName Order (ex. Alafia Order)
  - b. To: Library Template
- 4. Click Attach button
  - a. Navigate to & click on the name of the file and then click open
- 5. Include the following information in the body of your message.
  - a. See attached (Vendor Name) order for (School Name)
    - Example: See attached Follett order for Alafia Elementary
  - b. Special instructions for the vendor that need to be printed on the purchase order.

Examples: Send free or bonus items with order

Sunshine State Books, Battle Books, other special books

Include free AR or RC tabs with order

Special Deadlines or Special pricing Information

6. Press the Send button or icon

# Sample Completed Lawson Excel Template

| School Name       | Vendor Name | TITLE (MUST BE LISTED WITHOUT PUNCTUATION) | Quantity |
|-------------------|-------------|--------------------------------------------|----------|
| Library Technical | Follett     | Dry                                        | 1        |
|                   |             | Undivided                                  | 2        |
|                   |             | UnSouled                                   | 2        |
|                   |             | UnWholly                                   | 2        |
|                   |             | Unwind                                     | 2        |
|                   |             | Processing Charges                         | 1        |

| Unit cost | Item Type<br>(Library Books,<br>Videos, etc.) | Vendor Item # or ISBN # | Processing Code - Mandatory |
|-----------|-----------------------------------------------|-------------------------|-----------------------------|
| 12.74     | Book                                          | 32380Q0-46110597        | LIB8                        |
| 11.24     | Book                                          | 0555QYX-46110597        |                             |
| 11.24     | Book                                          | 0591LS0-46110597        |                             |
| 11.24     | Book                                          | 0805LK5-46110597        |                             |
| 11.24     | Book                                          | 04995W3-46110597        |                             |
| 0.00      | Processing<br>Charges                         |                         |                             |

| Fund | Site # | Project | Program | Function | Object | Cost  | Total Cost |
|------|--------|---------|---------|----------|--------|-------|------------|
| 101  | 9360   | 4505    | 610     | 6200     | 610    | 12.74 | 102.66     |
|      |        |         |         |          |        | 22.48 |            |
|      |        |         |         |          |        | 22.48 |            |
|      |        |         |         |          |        | 22.48 |            |
|      |        |         |         |          |        | 22.48 |            |
|      |        |         |         |          |        | 0.00  |            |